### **Contents**

**Introduction** 

**Prerequisites** 

Requirements

Components Used

**Configure** 

**Network Diagram** 

**Configurations** 

R3 Master Hub Router

**R4 Hub Border Router** 

**R5 Hub Border Router** 

**R9** Branch Master Router

**R10 Branch Master Router** 

Verify

Checking And Verifying EIGRP SAF

Policy Push From Master Hub To Master Spokes Over EIGRP SAF

Site-Prefixes Also Being Pushed Over SAF Address Family

Related Cisco Support Community Discussions

### Introduction

Performance Routing (

# **Prerequisites**

## Requirements

Cisco recommends that you have basic knowledge of Performance Routing (PfR).

## **Components Used**

This document is not restricted to specific software and hardware versions.

The information in this document was created from the devices in a specific lab environment. All of the devices used in this document started with a cleared (default) configuration. If your network is live, make sure that you understand the potential impact of any command.

# Configure

### **Centralized Policy Definition**

In PfRv3, all the policies are created and modified by master hub device. Master hub is also responsible for pushing these policies to all master spoke devices. This central provisioning of policies adds great deal to scalability of PfRv3. Network administrator-defined policies dictates

treatment of various type of traffic. Traffic could be grouped/categorized based on DSCP value or on basis of application type like Lotus notes, WebEx etc.

### **EIGRP Service Address Family(SAF):**

EIGRP will form the SAF neighbor adjancey with Hub Border Router as well as Master Branch router as well. Below is set of EIGRP SAF nieghbor adjancey formed:

- 1. Hub Master Controller <---> Hub Border Router
- 2. Hub Master Controller <---> Branch Master Controller
- 3. Branch Master Controller <---> Branch Border Router

EIGRP SAF framework is used by PfRv3 to push policies from hub site to several spoke sites. Only hub master is authorised to modify any pre-deployed policy and these modified polices are then syncronised with other spoke-master over EIGRP SAF framework.

### **Network Diagram**

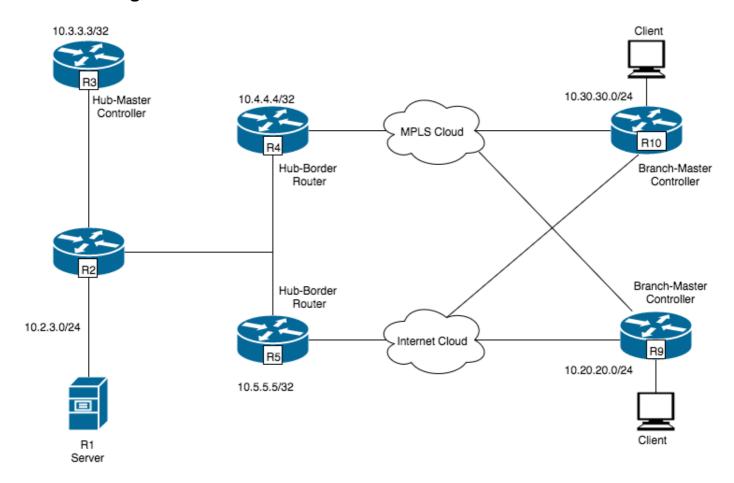

## **Configurations**

**R3 Master Hub Router** 

**R4 Hub Border Router** 

**R5 Hub Border Router** 

**R9 Branch Master Router** 

#### R10 Branch Master Router

# Verify

**Checking And Verifying EIGRP SAF** 

R3 will form the EIGRP SAF adjency with Spoke Master Controller (R9 and R10) and Hub Border routers (R4 and R5).

#### R3#show eigrp service-family ipv4 neighbors

```
EIGRP-SFv4 VR(#AUTOCFG#) Service-Family Neighbors for AS(59501)
                                        Hold Uptime SRTT RTO Q Seq
  Address
                     Interface
                                                   (ms)
                                        (sec)
                                                          Cnt Num
                                         503 01:30:28 9 100 0
  10.4.4.4
                      Lo0
2 10.5.5.5
                                         T_1 \cap O
1 10.9.9.9
                     T_{i} \cap 0
                                         505 01:30:28 22 132 0 10
0 10.10.10.10
                                         519 01:30:28 21 132 0 10
```

Spoke Master router will form the SAF neighbor relationship with hub master controller

#### R9#show eigrp service-family ipv4 neighbors

```
EIGRP-SFv4 VR(#AUTOCFG#) Service-Family Neighbors for AS(59501)

H Address Interface Hold Uptime SRTT RTO Q Seq (sec) (ms) Cnt Num

0 10.3.3.3 Lo0 530 01:34:43 32 192 0 19
```

When PfRv3 is configured, EIGRP SAF is automatically initiated in the background. There is no additional configuration needed to be done. EIGRP SAF neighborship is built between master hub and master border routers (BR) as well as master hub and master spokes.

It is essential to have EIGRP SAF adjacency established as SAF lays the foundation for exchange and synchronization of policies ,performance monitoring indexes (PMIs) etc.

#### Policy Push From Master Hub To Master Spokes Over EIGRP SAF

```
R3#show domain one master policy
```

```
No Policy publish pending
class VOICE sequence 10
  path-preference MPLS fallback INET
  class type: Dscp Based
    match dscp ef policy voice
      priority 2 packet-loss-rate threshold 1.0 percent
      priority 1 one-way-delay threshold 150 msec
      priority 3 jitter threshold 30000 usec
      priority 2 byte-loss-rate threshold 1.0 percent
R9#show domain one master policy
class VOICE sequence 10
  path-preference MPLS fallback INET
  class type: Dscp Based
    match dscp ef policy voice
      priority 2 packet-loss-rate threshold 1.0 percent
       priority 1 one-way-delay threshold 150 msec
       priority 3 jitter threshold 30000 usec
       priority 2 byte-loss-rate threshold 1.0 percent
```

## Site-Prefixes Also Being Pushed Over SAF Address Family

Site prefixes are inside prefixes for each site. Site prefix database resides on Master Controllers and Border Routers. Site prefixes are learnt when traffic is initiated from each site destined to spoke location. Master Controller and Border router will maintain the Site-Prefix table which should be syncronised at each PFR running site. Flags in site-prefix table will help in understanding how prefixes are being learnt.

**L Flag** :- Indicates Locally learned prefixes learnt by monotoring the egress traffic on the wan links.

**S Flag**: Indicates prefixes learnt via SAF address family.

C Flag: Indicates prefixes configured on the master using the command "site-prefixes".

**T Flag**: Indicates prefixes as enterprise prefix.

In below example prefix 10.2.3.0/24 is learned locally on R3 and it's information is passed to R9 via SAF:

#### R3#sh domain one master site-prefix

Change will be published between 5-60 seconds

Next Publish 01:54:04 later

Prefix DB Origin: 10.3.3.3

Prefix Flag: S-From SAF; L-Learned; T-Top Level; C-Configured;

| Site-id  | Site-prefix   | Last Updated | Flag |
|----------|---------------|--------------|------|
|          |               |              |      |
| 10.3.3.3 | 10.2.3.0/24   | 1w1d ago     | L,   |
| 10.9.9.9 | 10.20.20.0/24 | 00:06:30 ago | S,   |

#### R9#sh domain one master site-prefix

Change will be published between 5-60 seconds Next Publish 01:55:53 later Prefix DB Origin: 10.9.9.9

\_\_\_\_\_\_

Below diagram shows various attributes being pushed over EIGRP SAF family:

- Site prefix database, monitoring specification and the global templates on Hub MC are pushed by the EIGRP SAF to all hub border devices.
- 2. Master Hub also pushes site-prefixes and global template to the Border Master using the SAF.
- Border Master then pushes its local site-prefixes as well as attributes it subscribed from hub MC, as shown in step 2, to its BR.

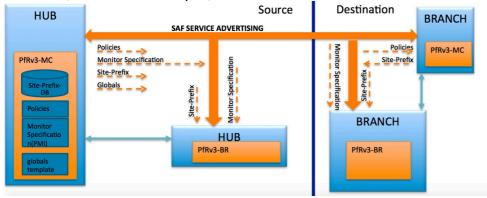

### Below is the output from Master Hub Router which shows that it is publishing the services

```
R3#show domain one master peering
Peering state: Enabled
              Loopback0(10.3.3.3)
Origin:
Peering type:
                 Listener
Subscribed service:
   cent-policy (2) :
   site-prefix (1):
     Last Notification Info: 01:06:33 ago, Size: 242, Compressed size: 160, Status: No Error,
Count: 31
   service-provider (4):
   globals (5) :
   pmi (3):
Published service:
    site-prefix (1) :
     Last Publish Info: 01:06:33 ago, Size: 168, Compressed size: 132, Status: No Error
     Last Publish Info: 1w0d ago, Size: 1380, Compressed size: 345, Status: No Error
    pmi (3):
     Last Publish Info: 1w0d ago, Size: 1535, Compressed size: 432, Status: No Error
    globals (5) :
     Last Publish Info: 1w0d ago, Size: 325, Compressed size: 197, Status: No Error
Below is the output from Hub Border router
R5#show domain one border peering
Peering state: Enabled
Origin:
              Loopback0(10.5.5.5)
Peering type: Peer (With 10.3.3.3)
   pmi (3):
```

```
Subscribed service:
     Last Notification Info: 01:30:58 ago, Size: 1535, Compressed size: 452, Status: No Error,
    site-prefix (1) :
     Last Notification Info: 01:07:09 ago, Size: 242, Compressed size: 160, Status: No Error,
Count: 464
    globals (5):
     Last Notification Info: 01:30:58 ago, Size: 325, Compressed size: 217, Status: No Error,
Count: 47
```

So it is only Subscribing the services being offered from Hub Master Router.

Published service:

```
R9#show domain one maste peering
Peering state: Enabled
              Loopback0(10.9.9.9)
Origin:
Peering type:
                 Listener, Peer(With 10.3.3.3)
Subscribed service:
   cent-policy (2) :
     Last Notification Info: 01:35:29 ago, Size: 1380, Compressed size: 365, Status: No Error,
Count: 25
    site-prefix (1) :
     Last Notification Info: 01:11:39 ago, Size: 242, Compressed size: 160, Status: No Error,
Count: 339
   service-provider (4):
    globals (5):
     Last Notification Info: 01:35:29 ago, Size: 325, Compressed size: 217, Status: No Error,
Count: 50
```

```
Published service:
    site-prefix (1) :
     Last Publish Info: 01:11:40 ago, Size: 242, Compressed size: 140, Status: No Error
R9#show domain one border peering
Peering state: Enabled
              Loopback0(10.9.9.9)
Origin:
Peering type: Peer(With 10.9.9.9)
Subscribed service:
    pmi (3) :
     Last Notification Info: 01:36:26 ago, Size: 1535, Compressed size: 452, Status: No Error,
Count: 25
    site-prefix (1) :
     Last Notification Info: 01:12:36 ago, Size: 242, Compressed size: 160, Status: No Error,
Count: 339
    globals (5) :
```

Last Notification Info: 01:36:26 ago, Size: 325, Compressed size: 217, Status: No Error,

Published service:

Count: 50